# **DC170 Īsa lietošanas instrukcija**

### Svarīgi  $\Lambda$

**Lūdzu, aktivizējiet savu garantiju** *www.MyLumens*.*com.tw/reg*

**Lūdzu, apmeklējiet mūsu mājaslapu** *www.MyLumens.com/goto.htm***, lai lejupielādētu jaunākās programmatūras, daudzvalodu lietošanas instrukciju un īsu lietošanas instrukciju versijas.**

### Lietotāja nosacījumi

\*Instalēšanas instrukciju, lūdzu, skatiet aizmugurē, **2. Uzstādīšana un savienojumi**.

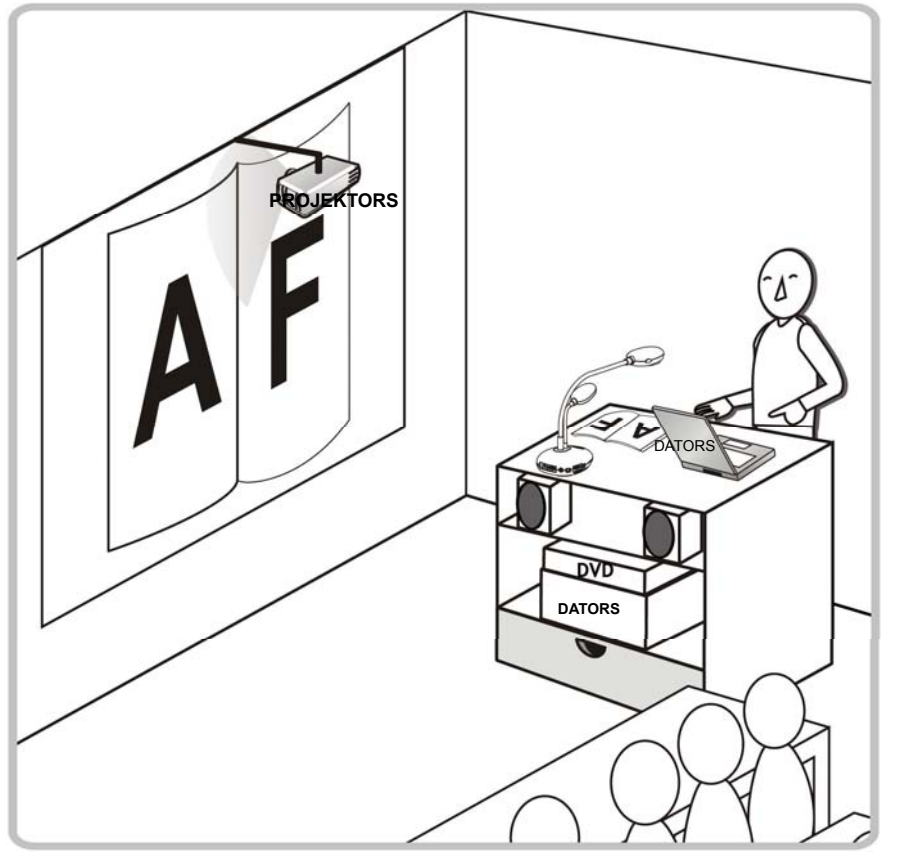

### 1. Lietošanas uzsākšana

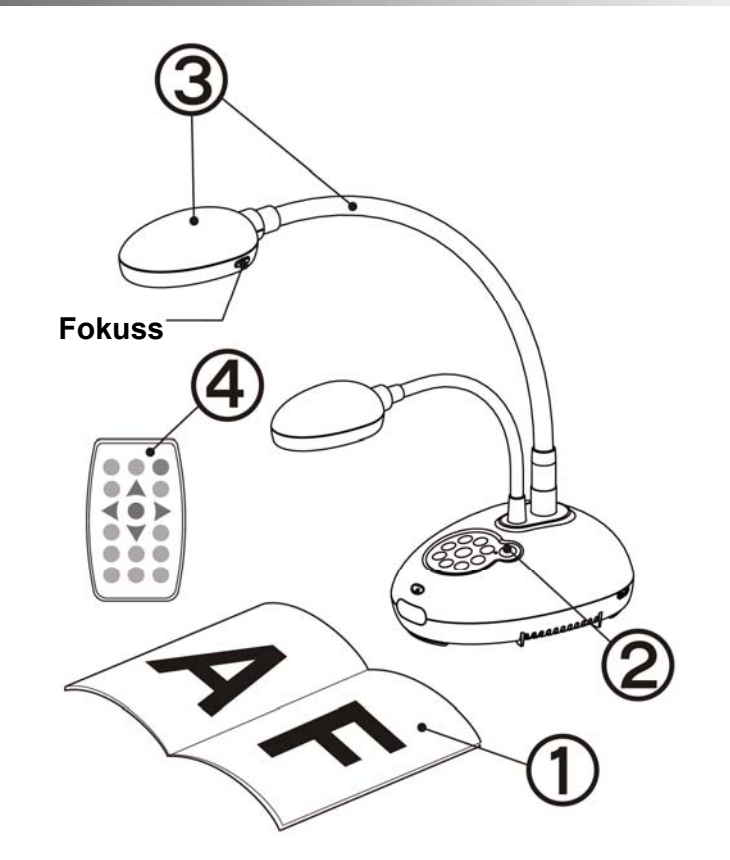

- ○**<sup>1</sup> Novietojiet attēlojamo objektu zem kameras.**
- ○**<sup>2</sup> Ieslēdziet strāvu.**
- ○**<sup>3</sup> Noregulējiet izliekto kātu un lēcu pareizajās pozīcijās.**
- ○**<sup>4</sup> Nospiediet pogu [AUTO REGULĒŠANA] , lai optimiz<sup>ē</sup>tu attēlu. Jū<sup>s</sup> esat gatavs apmācībai/prezentācijai.**
- \* **Katru reizi, kad kameras galvenā daļa tiek pakustināta, nospiediet [FOKUSS] pogu, lai no jauna nofokusētu lēcu.**

## 2. Uzstādīšana un savienojumi

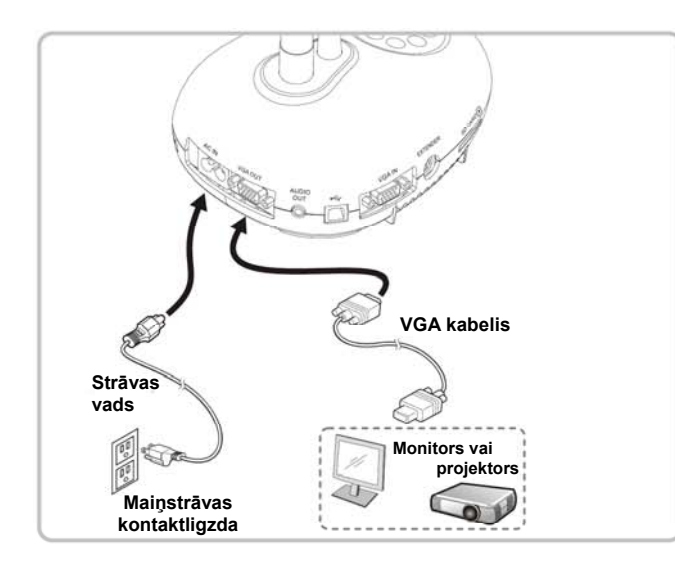

**Pieslēgšanās interaktīvajai tāfelei (IT) Pieslēgšana HDTV Pieslēgšana datoram ar RS232** 

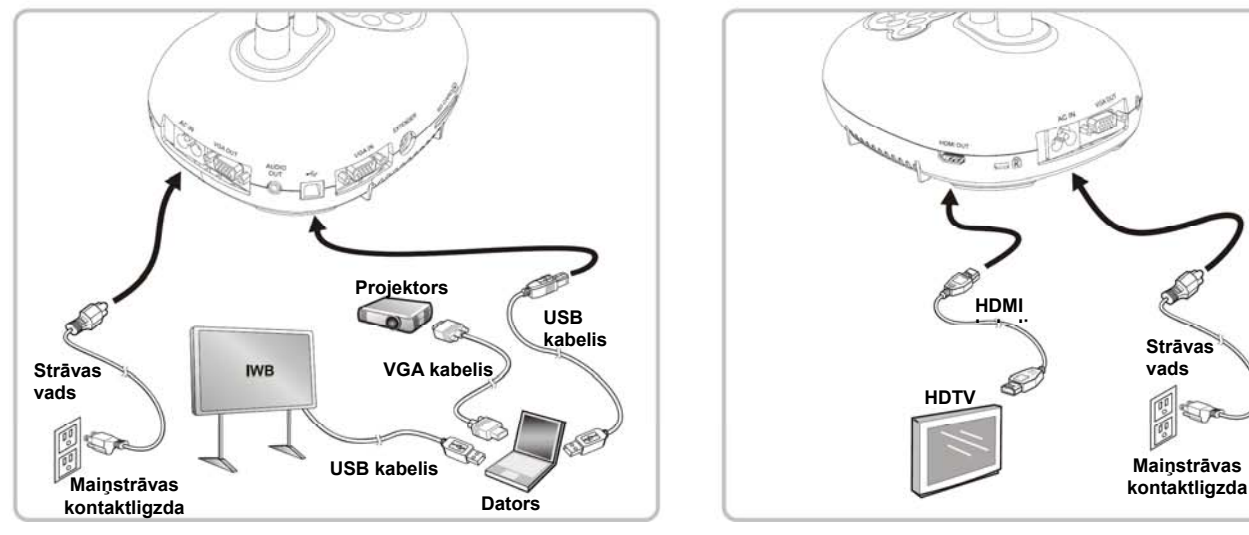

 **Pieslēgšana projektoram vai monitoram Pieslēgšana datoram un "Lumens™" programmatūras izmantošana** 

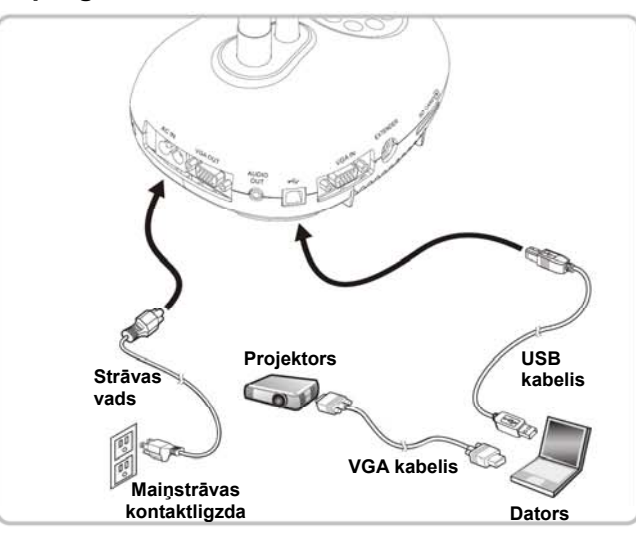

\* Draiverus un programmatūru var lejupielādēt "Lumens" mājas lapā.

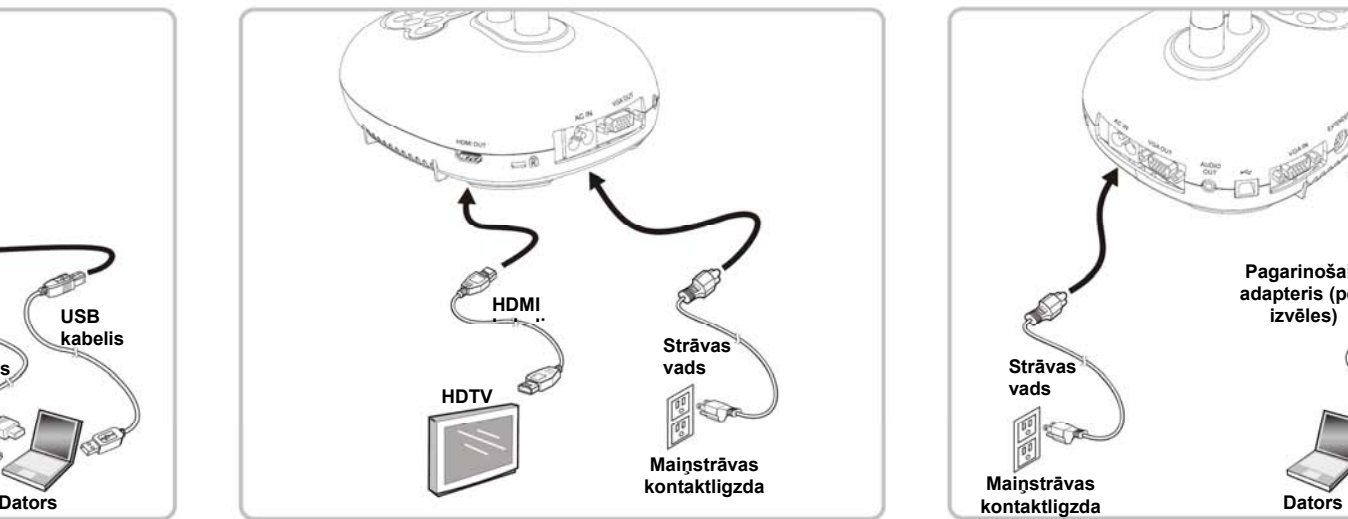

**Pieslēgšana datoram, projektoram vai** 

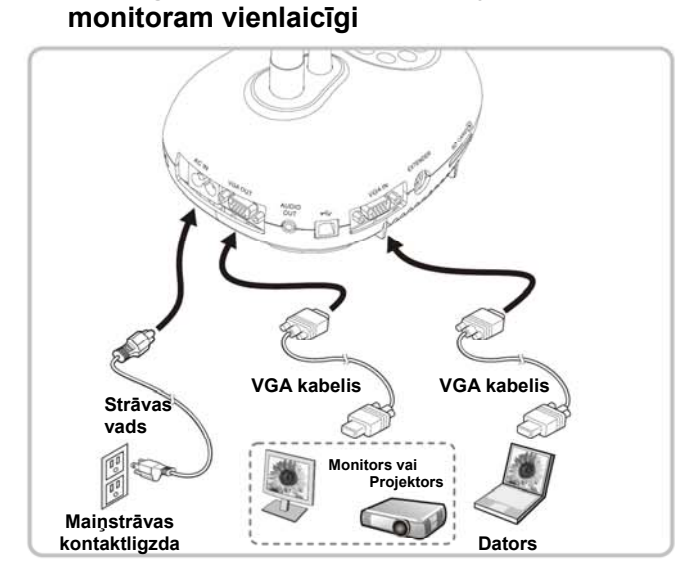

\* Nospiediet [AVOTS] pogu, lai pārslēgtu attēla avotu.

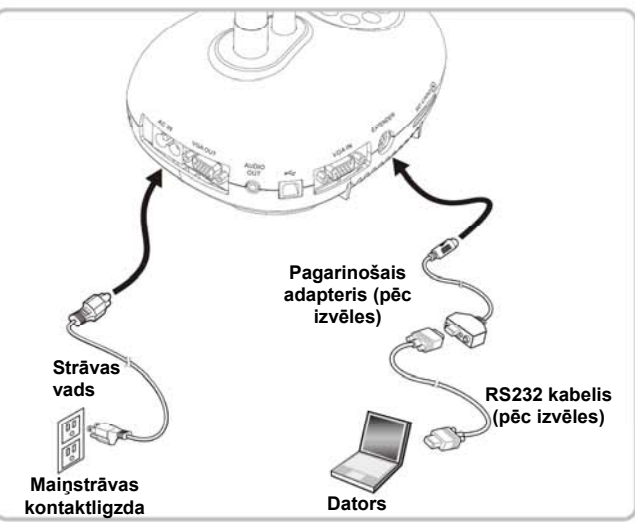

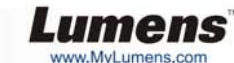